# 登录网站 **https://ac.ngo-sbank.com/login/**

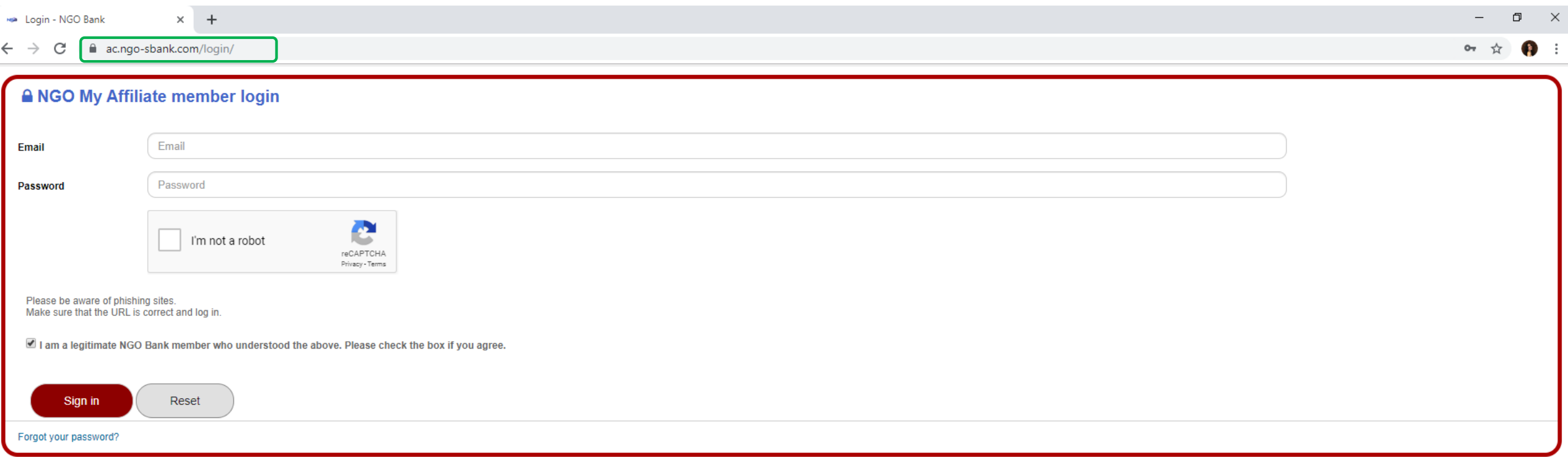

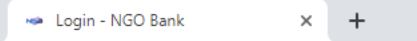

#### $\leftarrow$   $\rightarrow$  C ac.ngo-sbank.com/login/

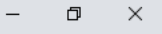

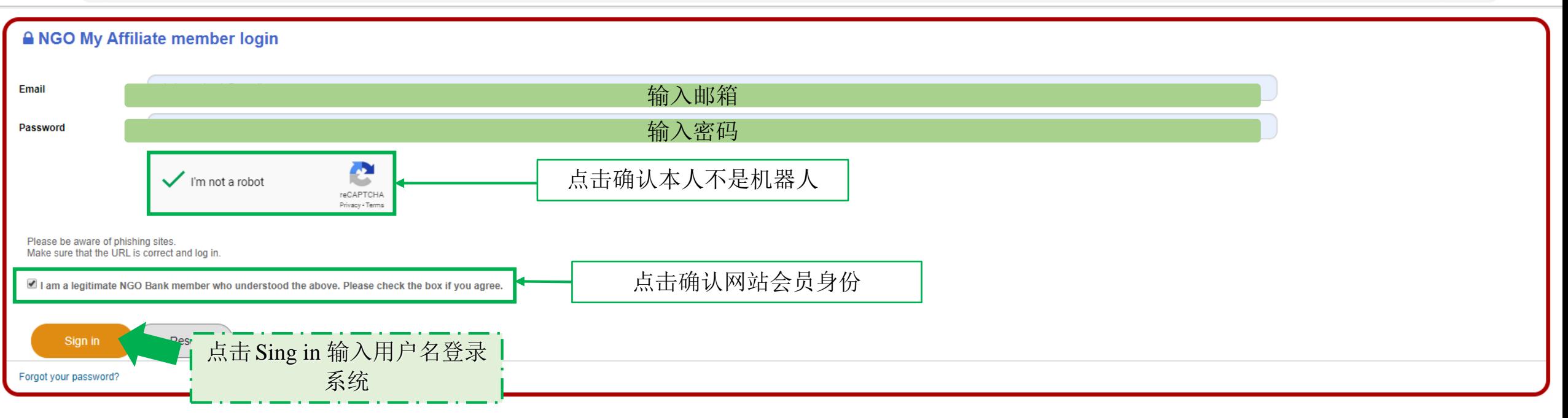

# 网站主页界面

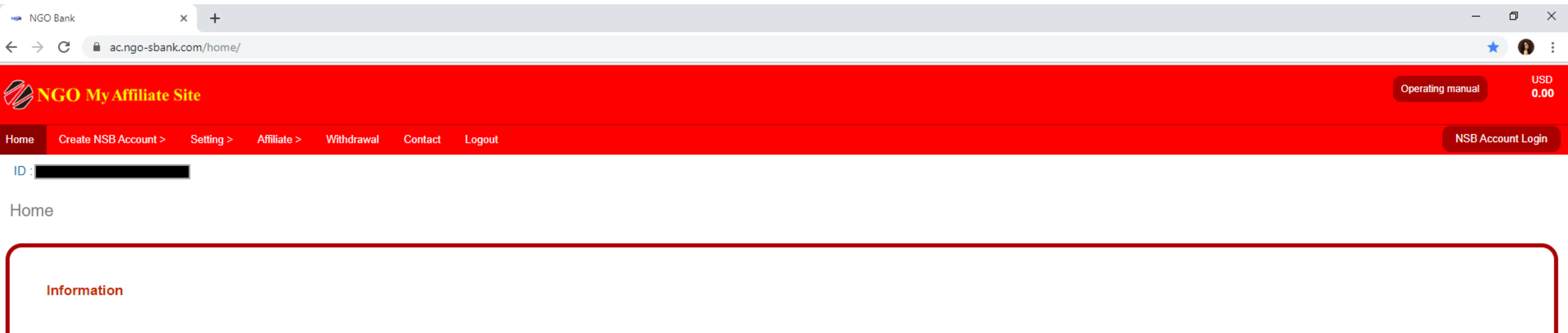

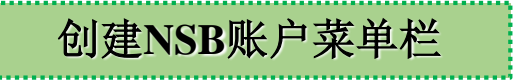

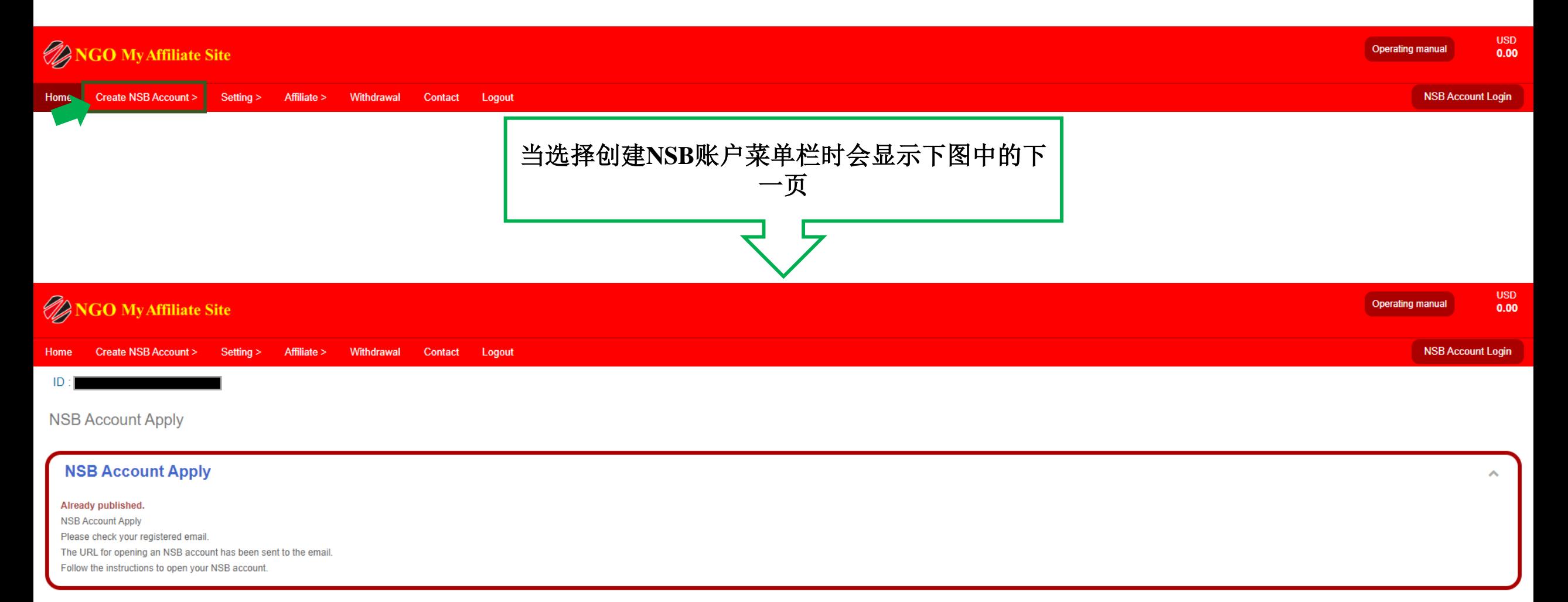

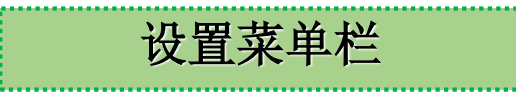

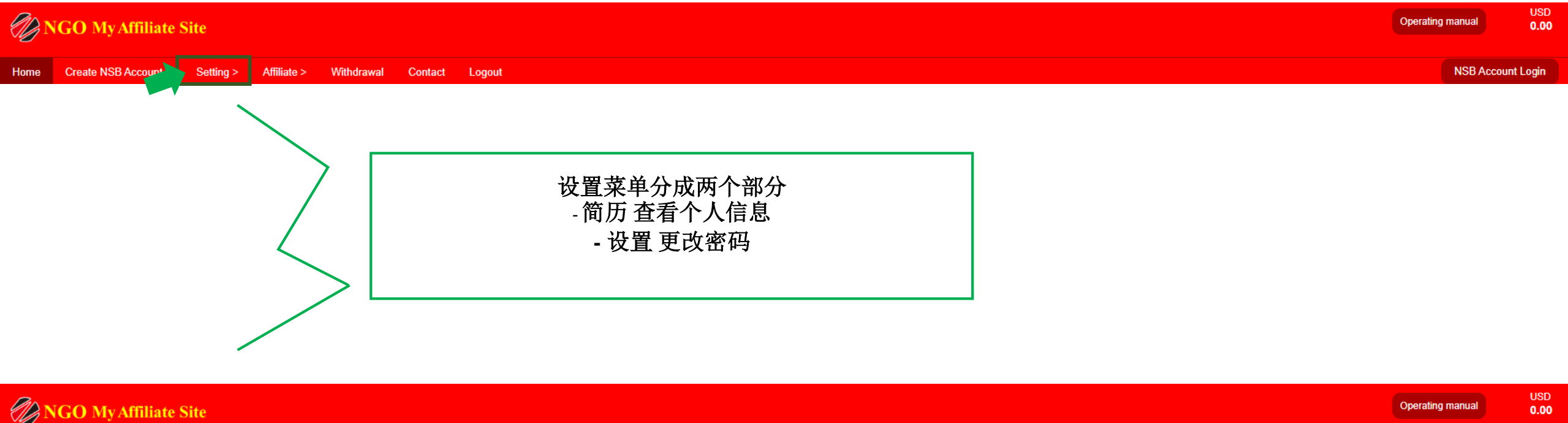

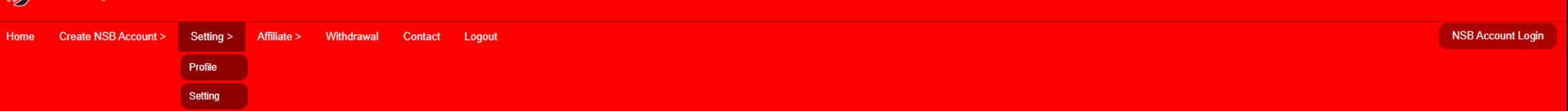

### 进入设置 **>** 简历 会显示个人信息

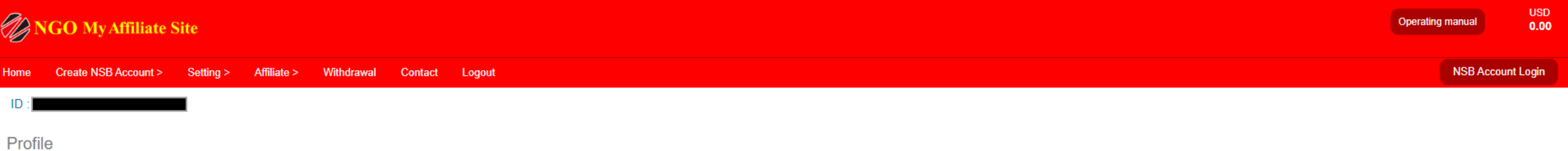

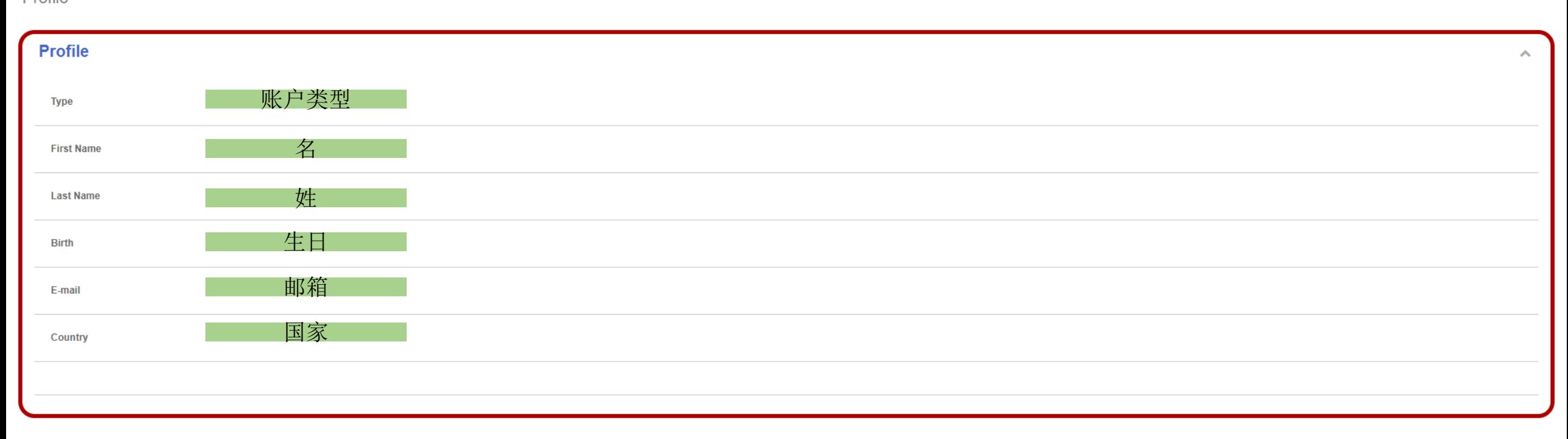

#### 进入设置 **>** 设置 变更登录密码

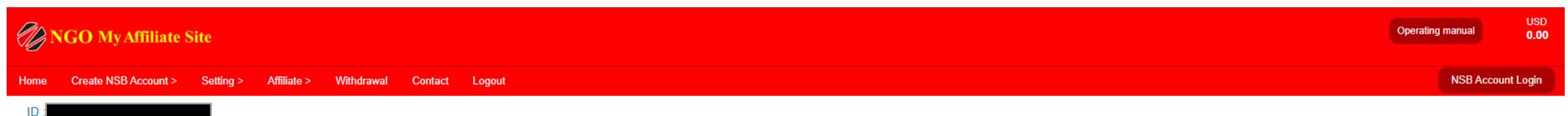

Setting

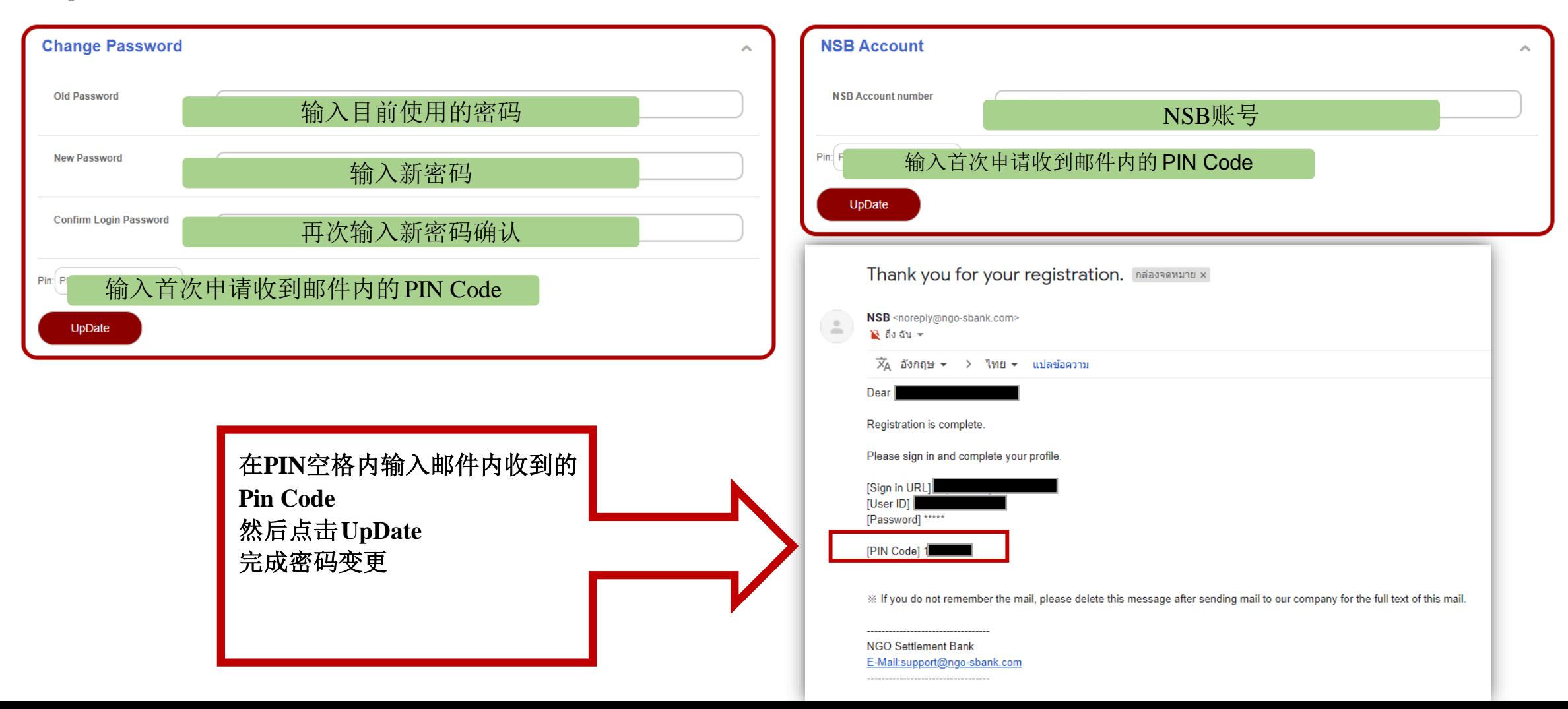

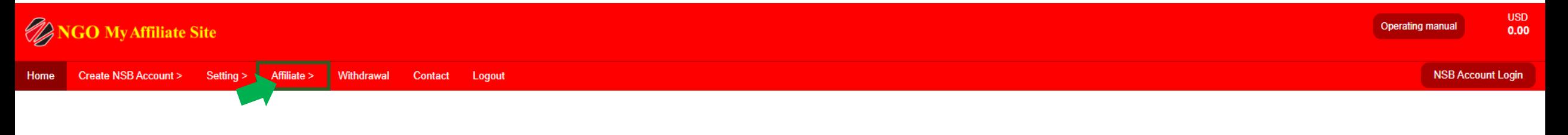

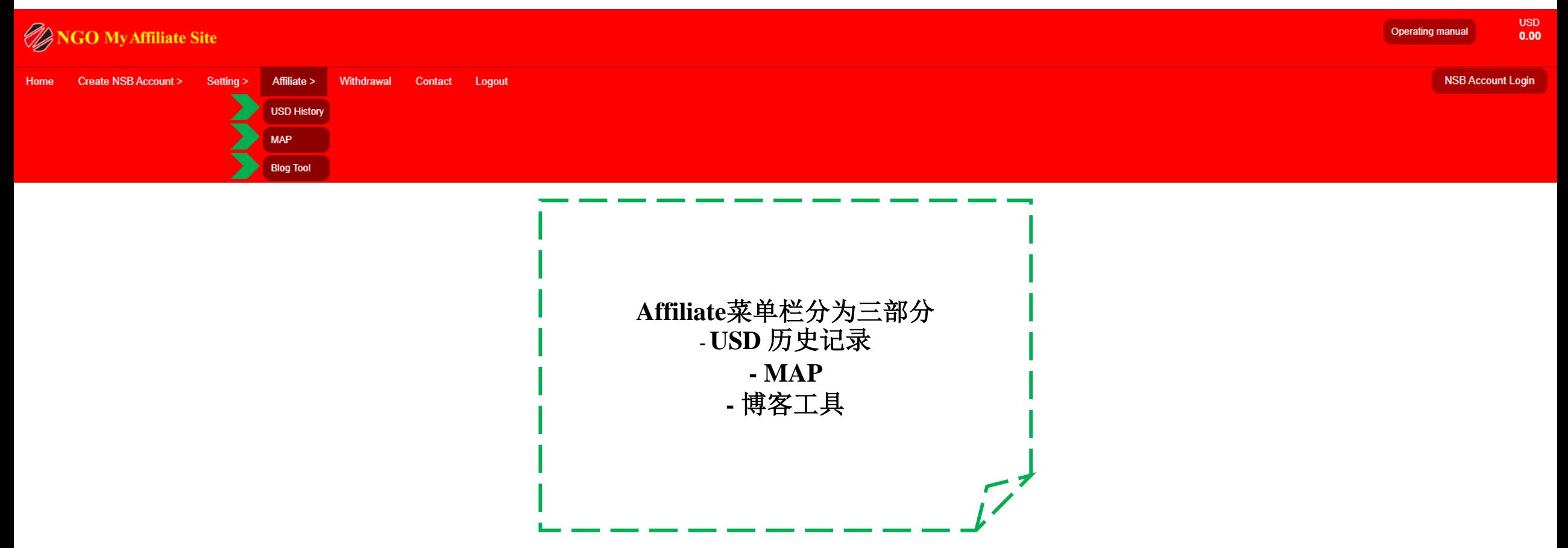

## 进入 **Affiliate > USD H**历史记录 会显示所获得的佣金记录

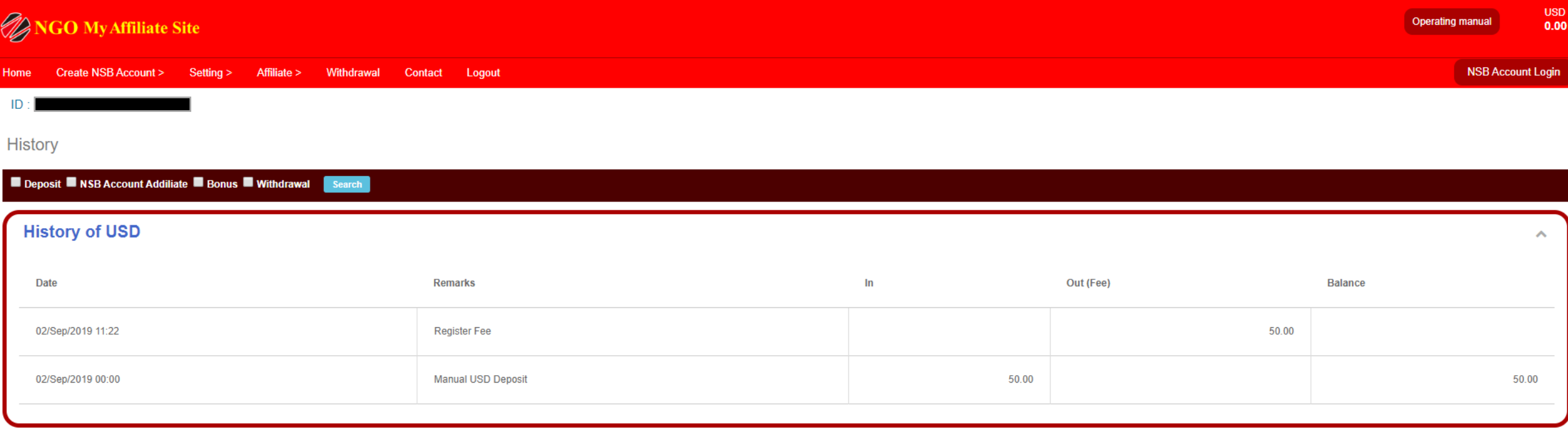

# 进入 **Affiliate > MAP** 会显示组织框架信息

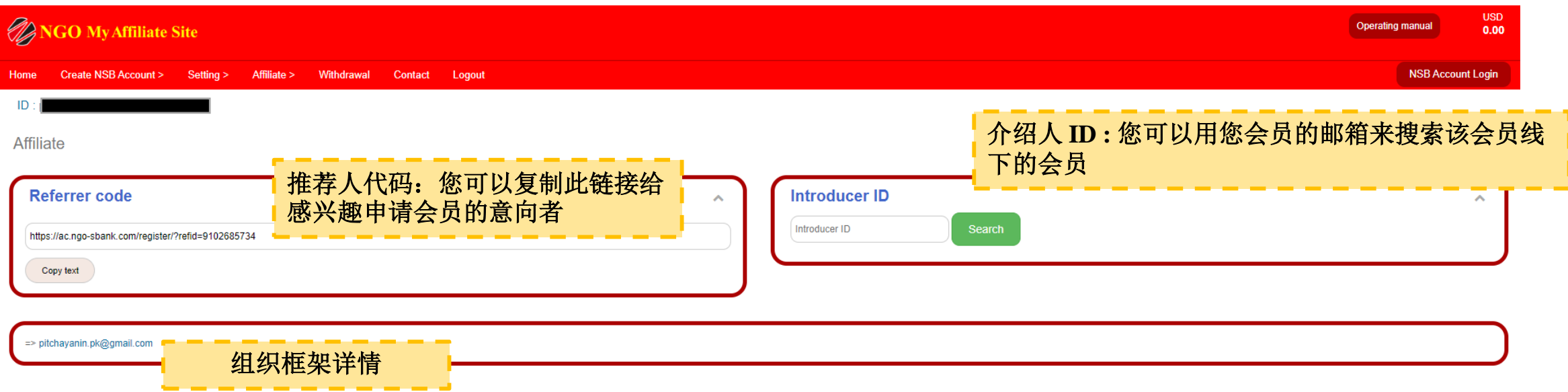

#### 进入 **Affiliate > Blog tool**

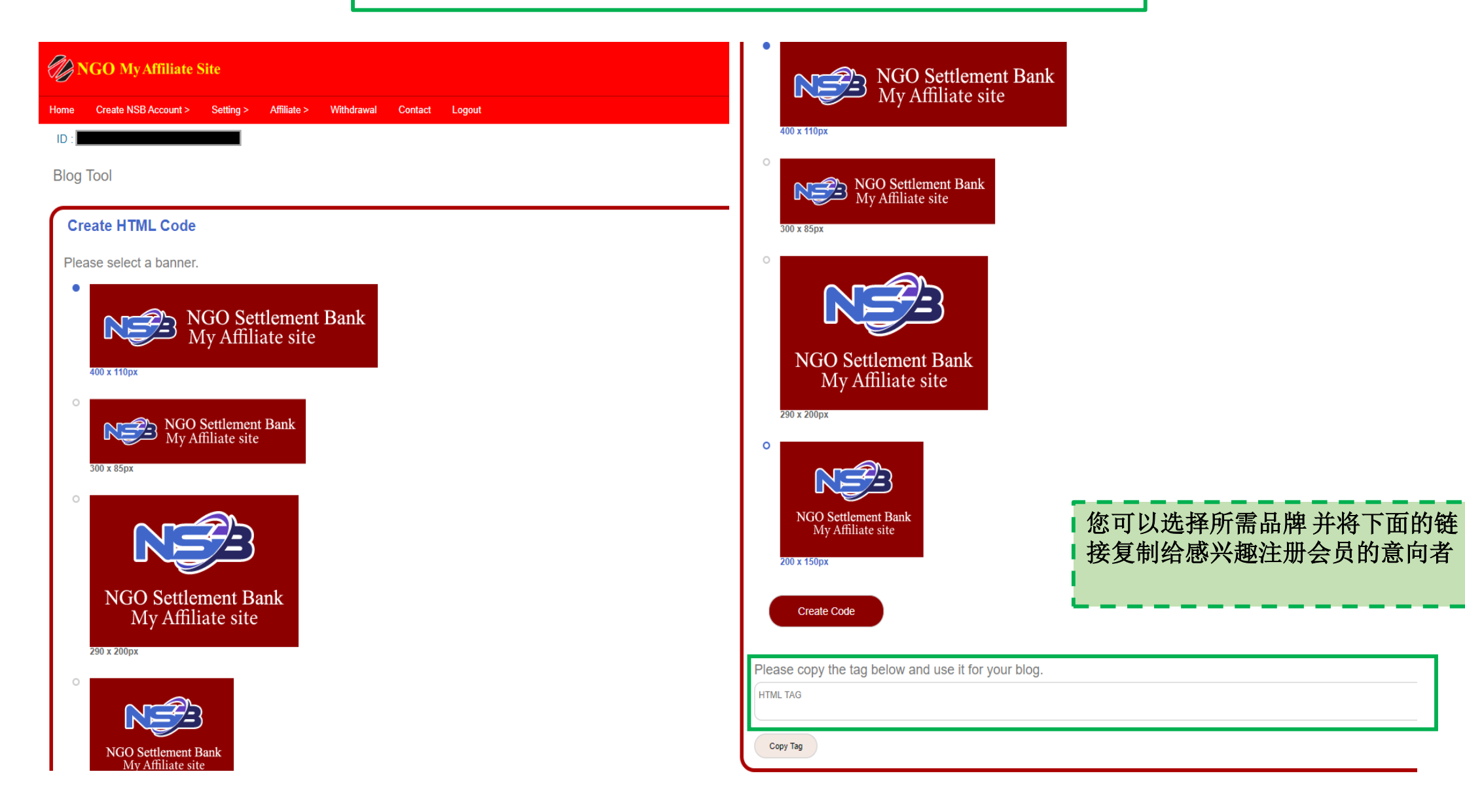

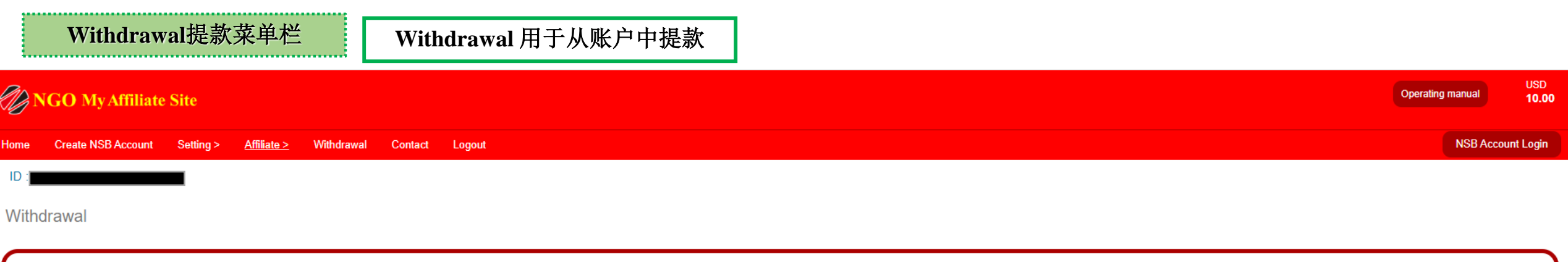

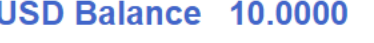

 $\log$  0.01 Unit)

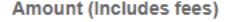

Minimum withdrawal: 50 USD

Fee (0.1%)

ę

- USD

**Amount of remittance** 

Total - USD

**Send To (NSB Account Number)** 

 $\overline{\phantom{a}}$ 

Pin

PIN Code

Submit

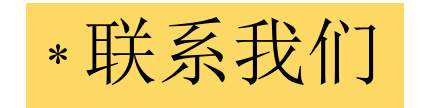

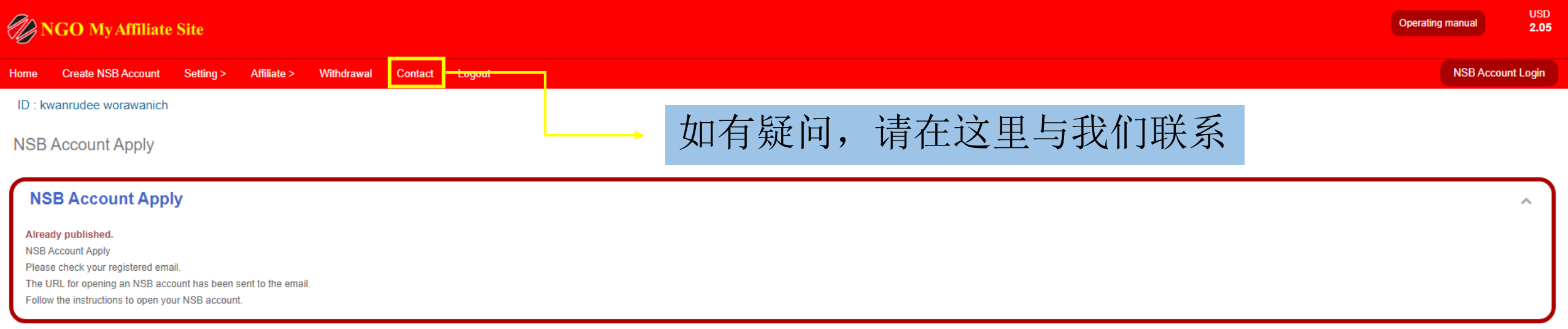

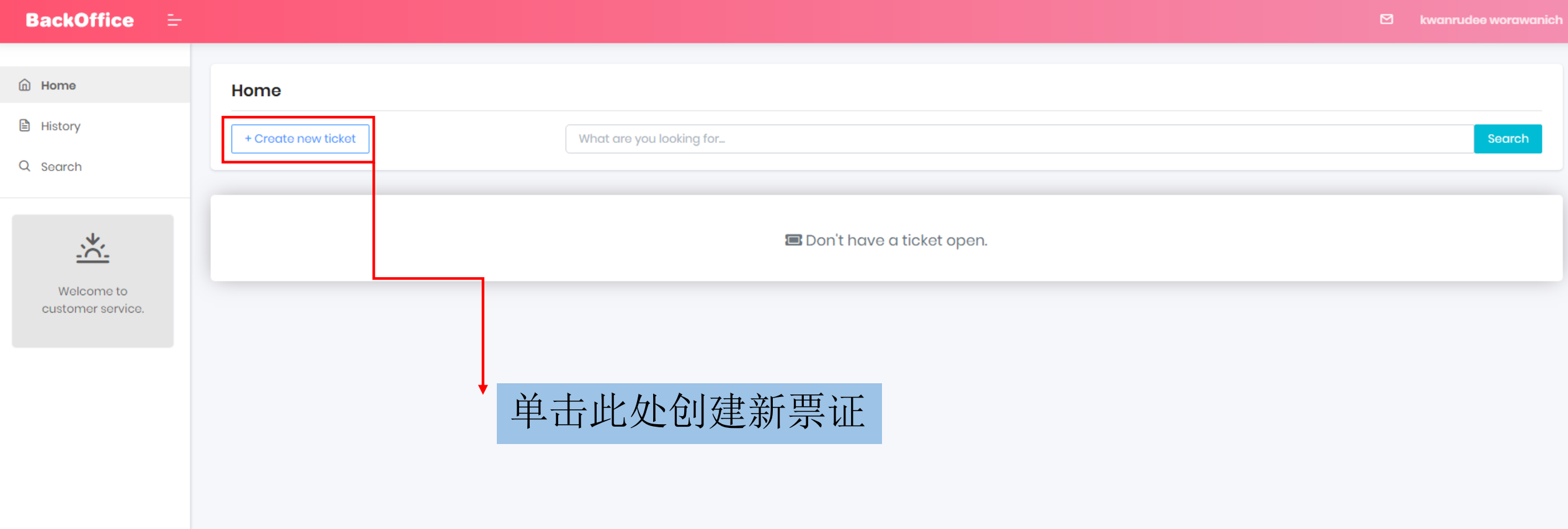

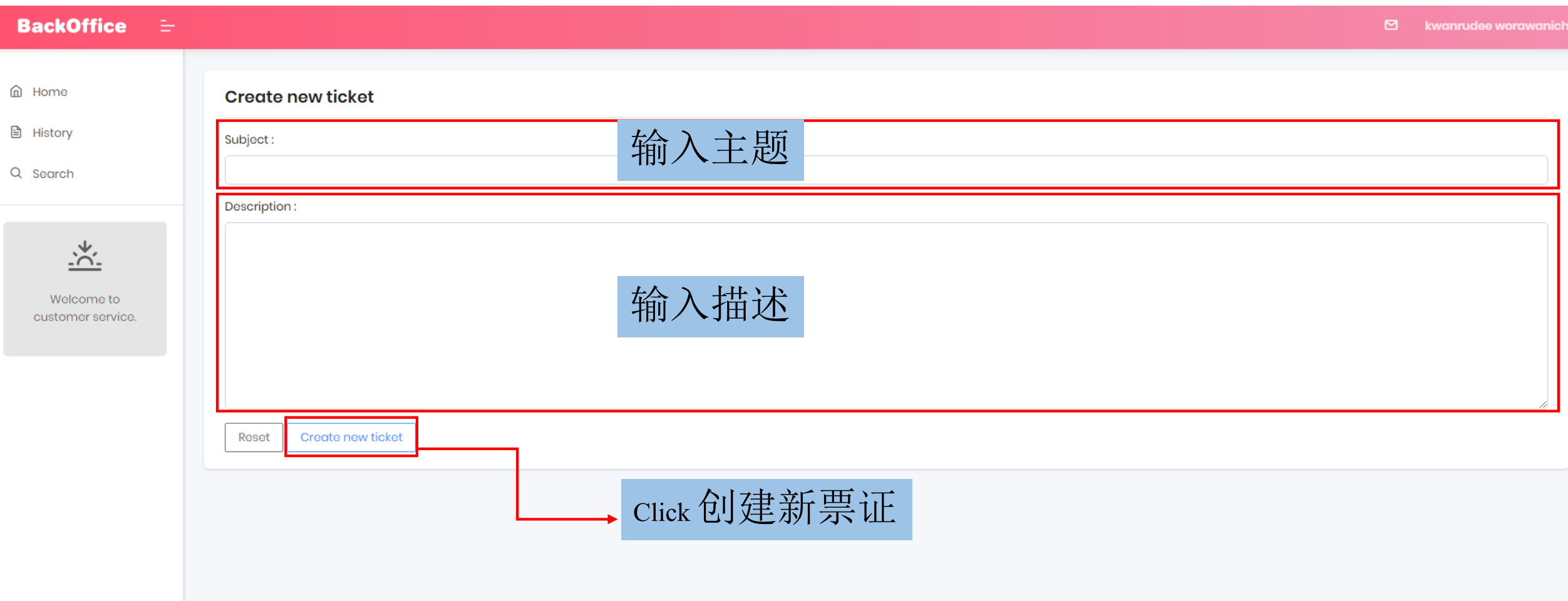

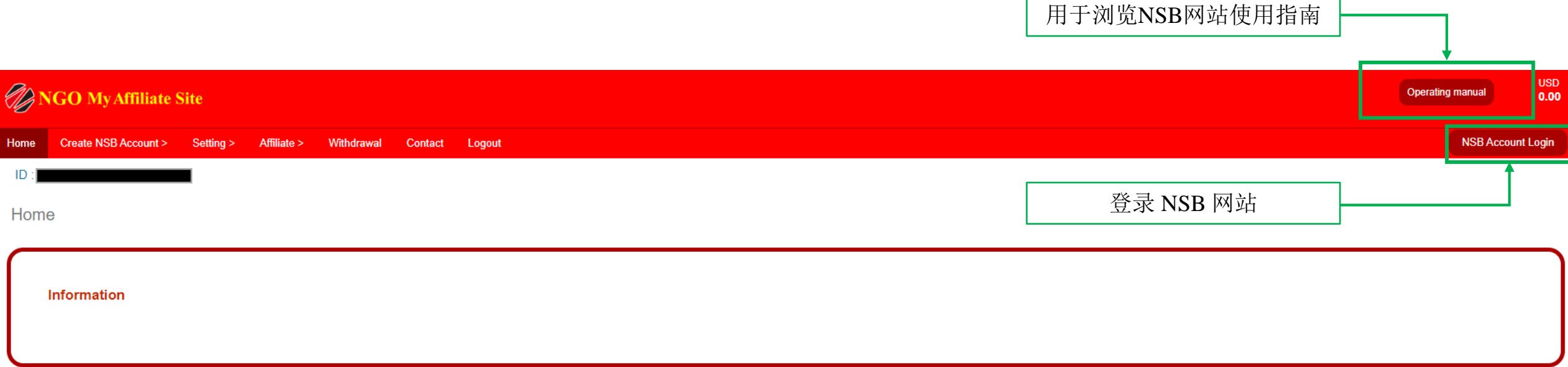

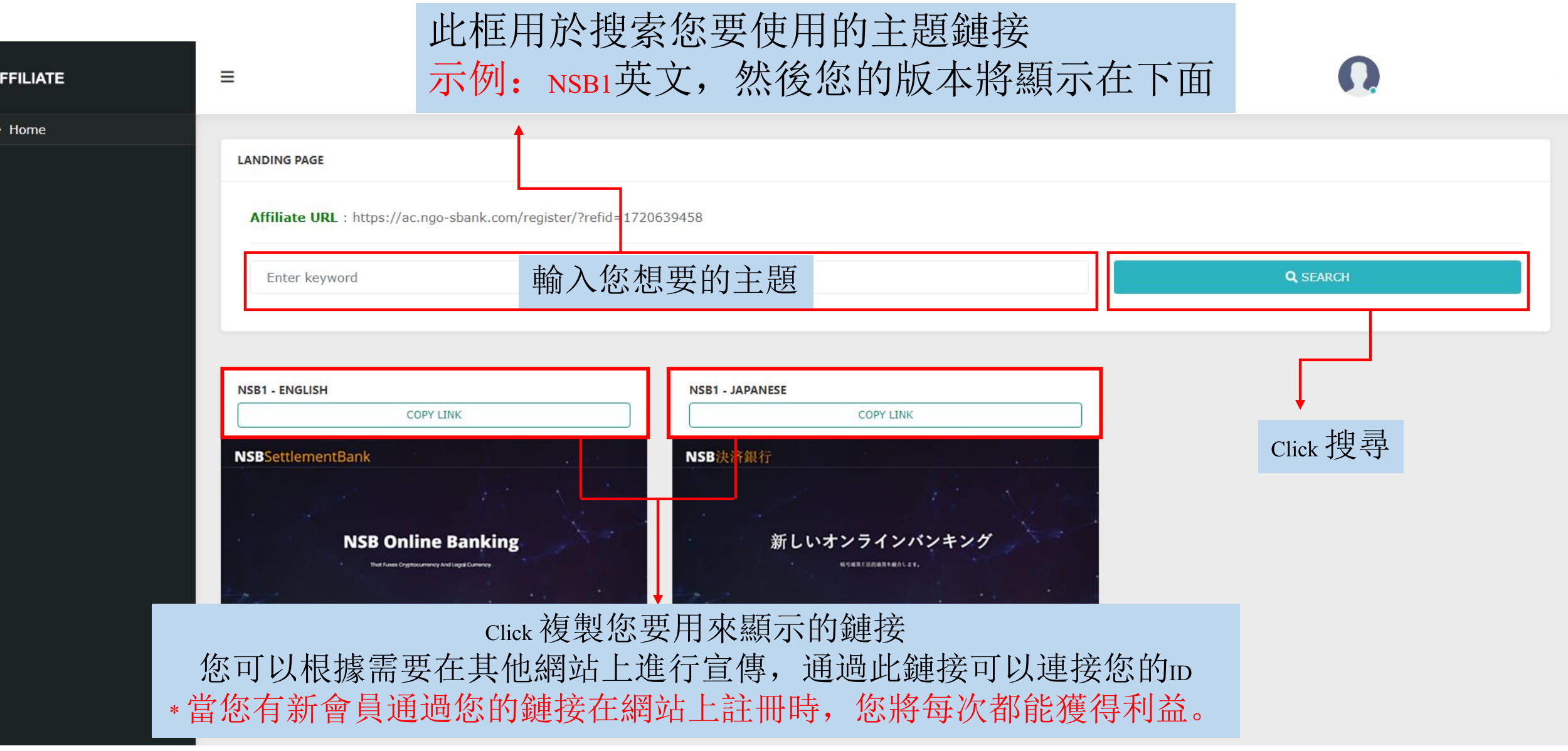

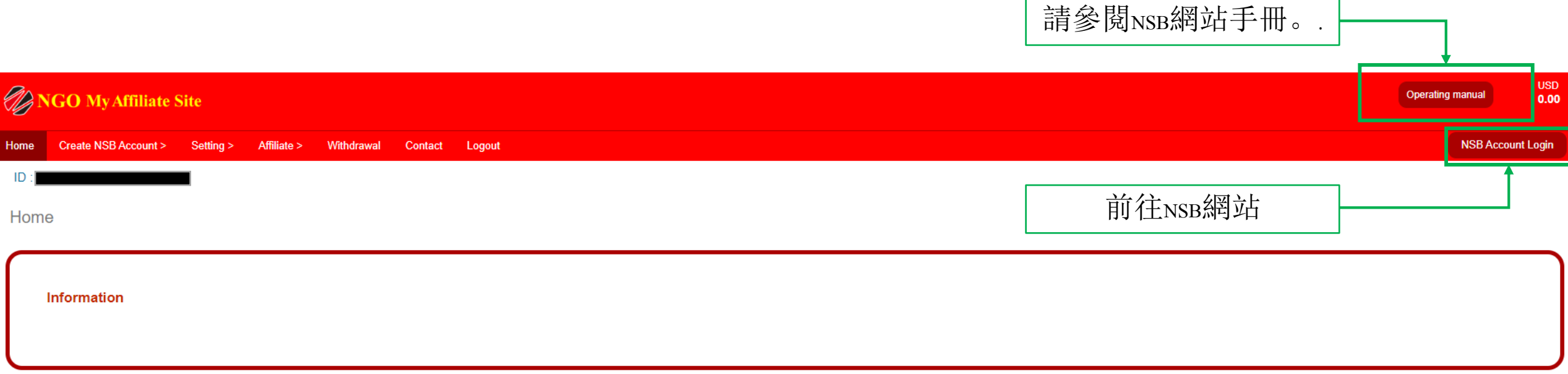